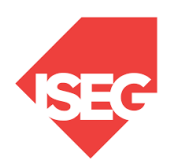

**ISEG - Lisbon School of Economics and Management Universidade de Lisboa**

## **2022/2023**

## **Exercise PBI - 3**

- 1. The excel document MagicThing.xlsx has the following worksheets:
	- I. Orders
	- II. Customer
	- III. Product
- 2. Open PowerBI and Get Data, selecting the appropriate option
- 3. Verify if the data is OK and then load the data.
- 4. Select each column and verify the data type and format in the modeling option.
	- I. Format values, using Currency format and selecting euro.
- 5. Create a new table for the date
- 6. Create a new table called BackMagicStore, including all orders corresponding to Black Magic
- 7. Create a new column, "Customer Type", including "Gold" and "Silver" (gold if total sales >100000)
- 8. Create new columns in the table Order:
	- I. Unit Cost
	- II. Total Cost
	- III. Discount rate (1% for silver clients and 5% for gold clients)
	- IV. Total Sales
	- V. Profit
- 9. In the report, create the most appropriate charts.
	- I. Sales by product
	- II. Profit by product
	- III. Sales by Client
	- IV. Profit by client
	- V. Evolution of profit
	- VI. Evolution of Sales
	- VII. Evolution of sales and product
	- VIII. Profit across total sales and total costs
	- IX. KPI Profit/time